### Aulas passadas:

[3° ano - Code.org - coursed-2019\\_stage\\_2.pdf](https://drive.google.com/file/d/1Hs1Zu6vMYPT2otmroyUkZiZsmi4f2RRe/view?usp=sharing) [3° ano - Code.org - coursed-2019\\_stage\\_4.pdf](https://drive.google.com/file/d/1-J6b5dNkrxERxZ3OWTOewMi0npqQDFoH/view?usp=sharing) [3° ano - Code.org - coursed-2019\\_stage\\_5.pdf](https://drive.google.com/file/d/1S8jt0vxMXV-rqpmmDZYuJVtq4KpskwcR/view?usp=sharing) [3° ano - Code.org - coursed-2019\\_stage\\_6.pdf](https://drive.google.com/file/d/1xE8WG-j8Af3oYLpLI-470c_Xj8nYPWUD/view?usp=sharing)

ATENÇÃO:

- 1) Utilize os [Cartões de Login para Robótica 3° ano.pdf](https://drive.google.com/file/d/1wMZm_dGHz9Stdtz0qPTdcPofAYOXAVrJ/view?usp=sharing) para ingressar na plataforma CODE.org e para salvar seu progresso.
- 2) Certifique-se que seu o aparece conforme a figura abaixo.

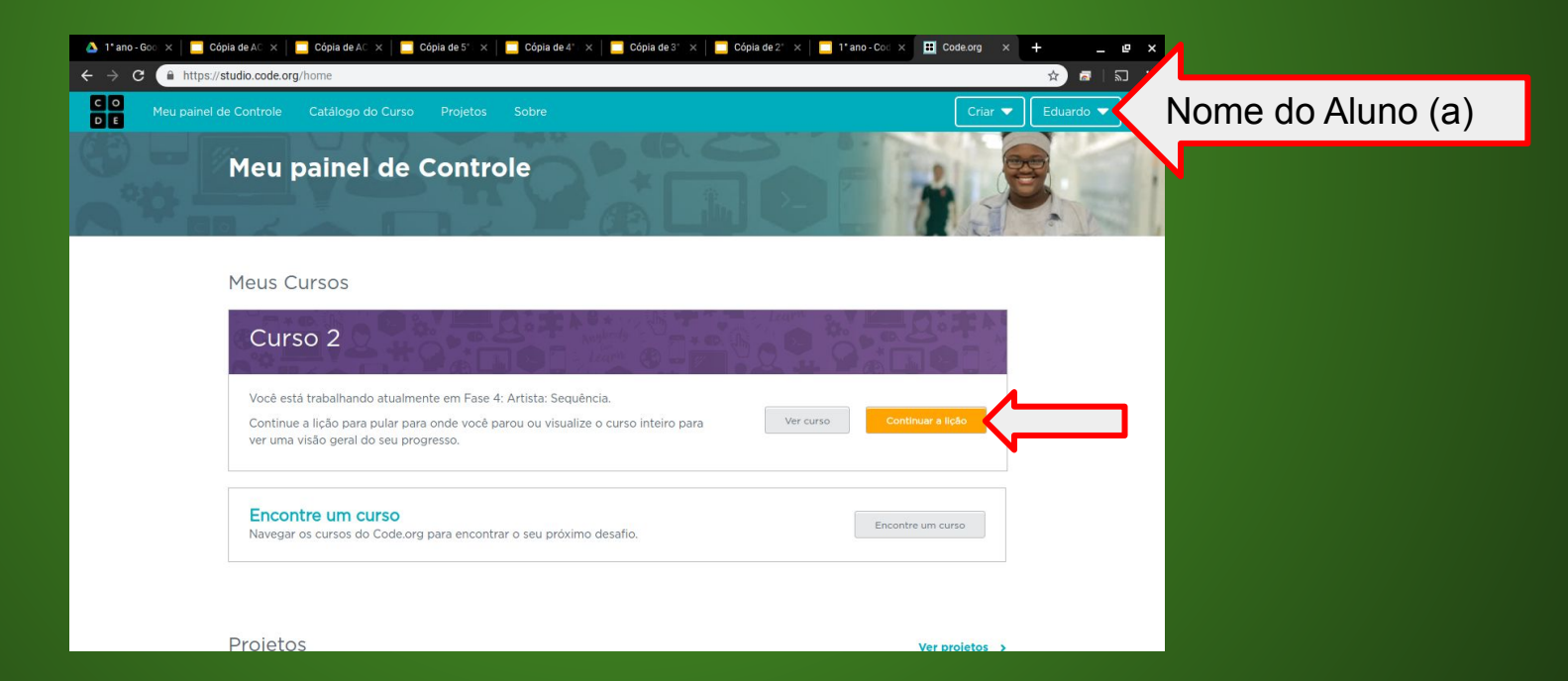

#### Objetivo: Completar da fase 1 até a fase 12.

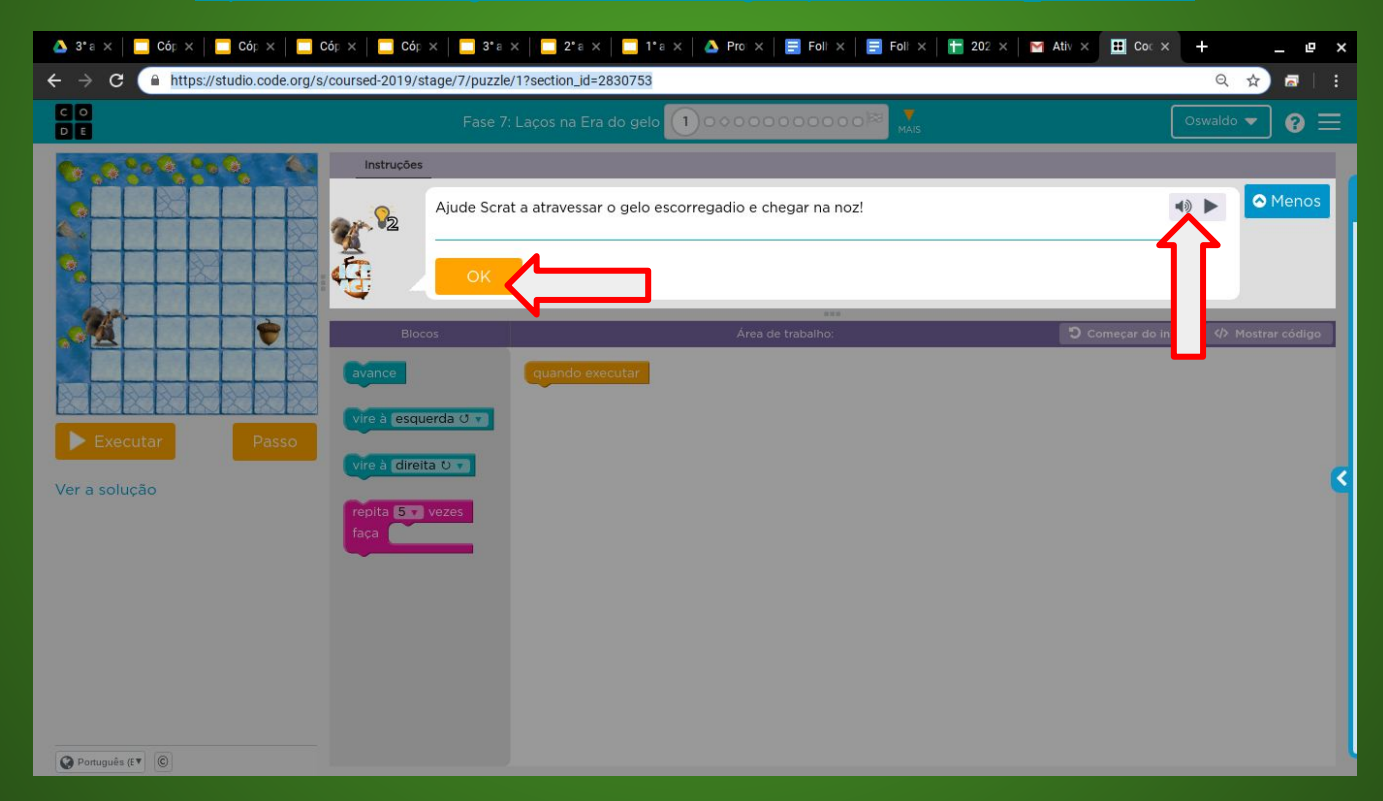

#### Soluções possíveis da fase 1

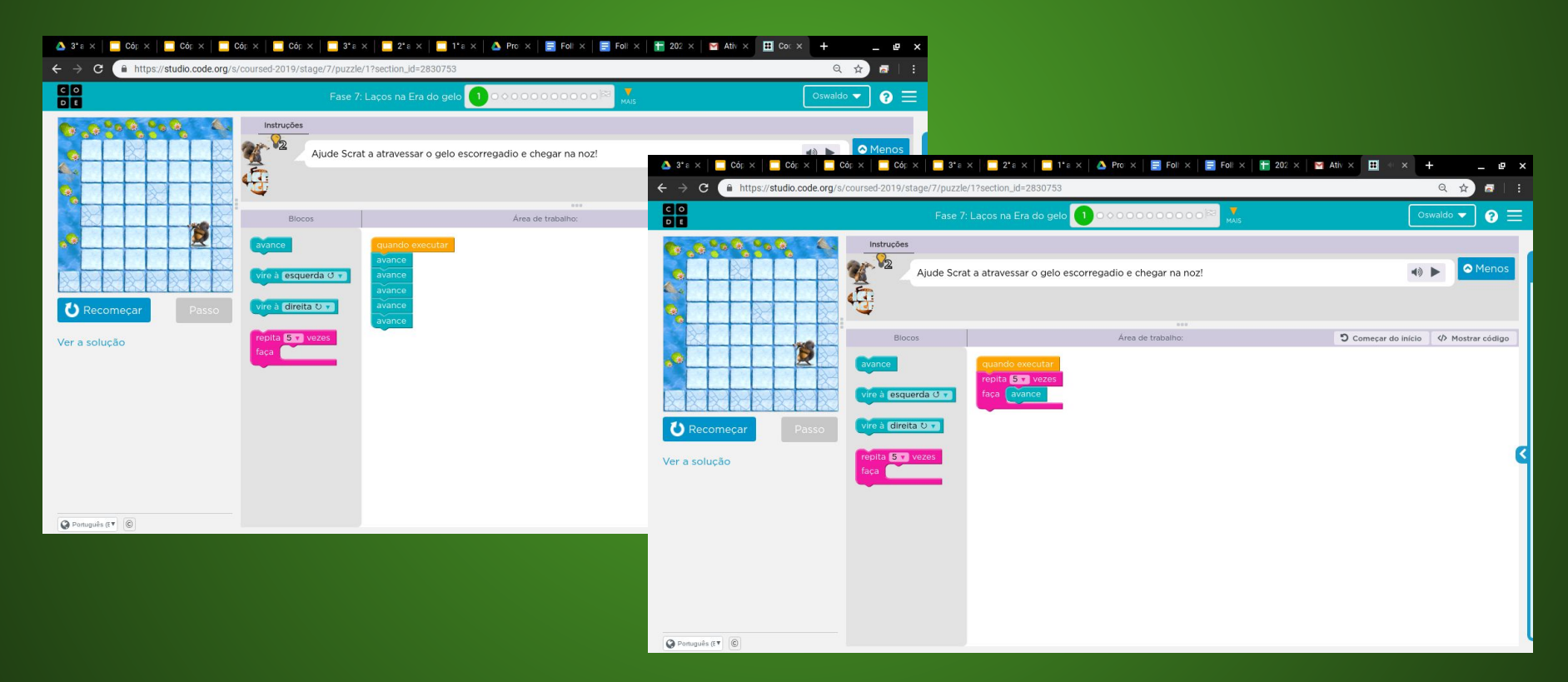

## Evolução dos alunos (as) em 23/06/2020

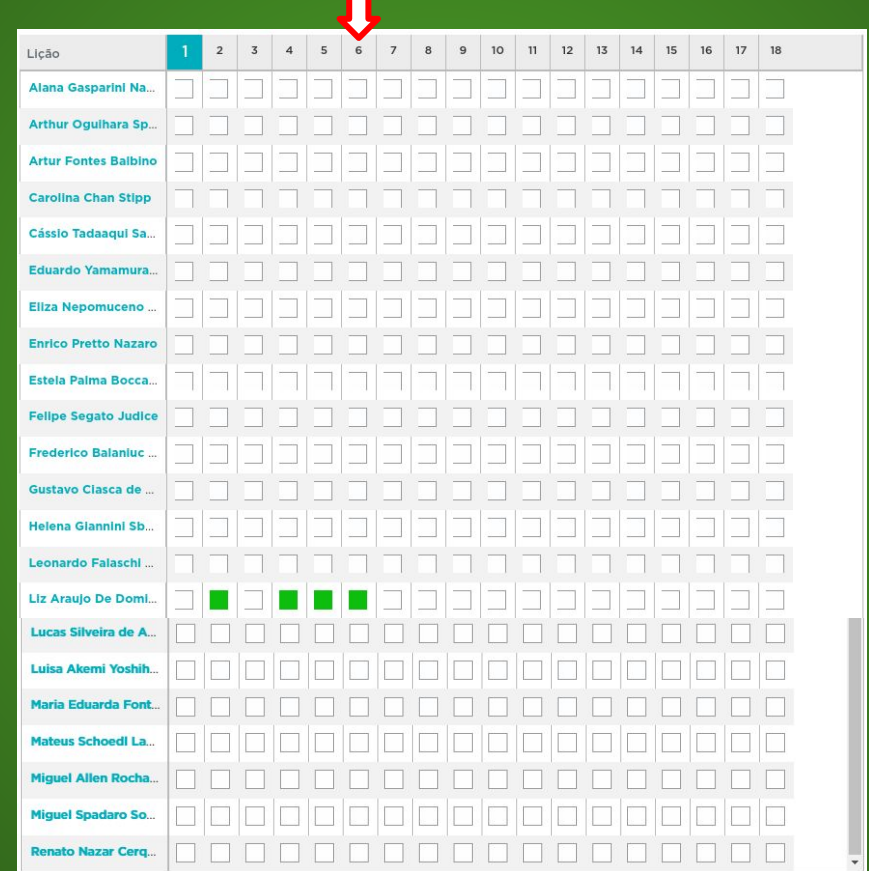